## **Registering with PAPlants**

Registering an account with PAPlants will allow a customer to access their seed sample/results submitted for testing by the PA Seed Laboratory via the internet and to print Official Seed reports.

To register an account with PAPlants use the following procedure

1) Contact PA Seed Laboratory to obtain your PAPlants ID number, and Your Pin ID number

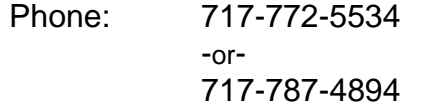

- 2) Go to: www.paplants.pa.gov
- 3) Click on "Logon/Register" on the bottom left
- 4) Under the "Other Options" click the "Register" button
- 5) Then fill out the form

-Using your PAPlants ID # -Using your Pin ID # -Create a User Name of your choice -Enter valid email address (this address will be used to email reports instead of sending the reports by mail) -First name -Last name -Phone number -Create a Password -Confirm your new password **(Be sure to record User Name and Password for future use.)**

5) Then click the save button

Once an account is registered, User Name and Password, is all that is needed to logon to your PAPlants account.

After logging into PAPlants, access your seed samples by clicking on the "Seed Dealer" link, then clicking on the corresponding link for the sample you wish to view.